## **ACCESS YOUR PRIVACY TRAINING:**

The Indigenous Community Healthcare Privacy Compliance Training course was developed specifically for Indigenous Health Centres and Nursing Stations in Alberta.

You will learn foundational privacy principles, how to apply them to your work, and how to prevent avoidable privacy breaches.

1. Login to your Brightsquid account: Visit health.brightsquid.com, enter the email address and password for your personal account.

2. Go to the training section: Click on the square of boxes in the top left of the screen. (See the image below)

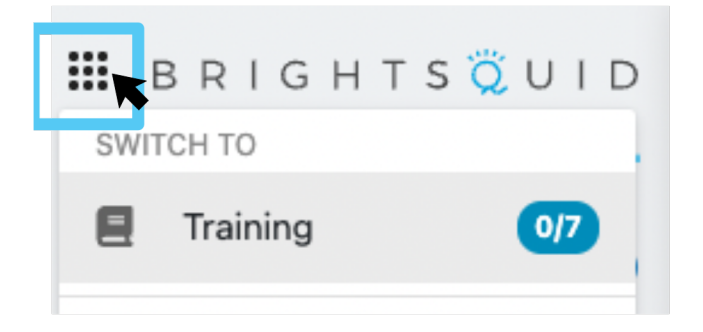

**3. Select the course:** Scroll down the list of courses and click on the grey box labeled, "Indigenous Community Healthcare **Privacy Compliance Training"** 

4. Start your training: Click "Start" on any of the 9 course modules to watch the video about that topic.

You don't have to take the modules in order, but it is recommended.

**5. Take the quizzes:** After watching each video, click "Take Quiz" to answer 5 questions about the lessons in the modules.

You need to get 4 out of 5 questions right and your questions might be different than the ones other people get.

## IF YOU DON'T HAVE A BRIGHTSOUID ACCOUNT YET:

## The Administrator of the Brightsquid account at your location can invite you.

**Step 1:** In their Brightsquid account they click, "Settings" at the bottom of the left navigation, then the "Clinic Members" tab at the top.

**Step 2:** When they click "Add New User" they can fill in the information needed to create your account (most important is an email address that's only used by you).

**Step 3:** Once the information is filled in, they click "Save" and you will get an email with a link to set up your account.

## If you have questions, or no one at your location has an account yet, contact Brightsquid support at 1-800-238-6503.

**BRIGHTSQUID**